# Pelatihan Pembuatan Media Pendukung Pembelajaran Berbasis Google Form Pada Tk. Darma Wanita Salamsari Boja

Agung Sedayu<sup>1</sup>, Juli Ratnawati<sup>2</sup>, Aries Setiawan<sup>3</sup>, Ida Farida<sup>4</sup> 1,3,4 Manajemen, Fakultas Ekonomi dan Bisnis, Universitas Dian Nuswantoro <sup>2</sup> Akuntansi, Fakultas Ekonomi dan Bisnis, Universitas Dian Nuswantoro E-mail:  $^1$ [agung.sedayu@dsn.dinus.ac.id,](mailto:agung.sedayu@dsn.dinus.ac.id)  $^2$ juli.ratnawati@dsn.dinus.ac.id,  $^3$ [arissetya\\_005@dsn.dinus.ac.id,](mailto:3arissetya_005@dsn.dinus.ac.id)  $^3$ arissetya\_005@dsn.dinus.ac.id,  $^4$ ida.farida@dsn.dinus.ac.id

#### **Abstrak**

Selama musim pembelajaran dalam jaringan (daring), guru melakukan berbagai upaya agar penyampaian materi pembelajaran dapat dengan mudah diterima oleh siswa. Teleconference dapat dilakukan melalui google meet maupun zoom, yang mampu menyatukan berbagai siswa dari manapun berada dalam satu ruangan digital. Namun teleconference memberikan peran yang kurang maksimal dalam pembelajaran, karena dalam hal ini diperlukan quota yang ekstra besar, siswa dengan kondisi lingkungan jauh dari akses internet akan kesulitan mengikuti pembelajaran. Gambaran pada mitra yang ada, lokasi jauh dari operator seluler, jadi untuk melakukan teleconference kurang maksimal, suara dan gambar sering putus. Akhirnya orang tua harus datang sekolah untuk menyerahkan tugas, melakukan absensi, menyerahkan jawaban dan lainnya yang tidak tersampaikan secara telekonference. Salah satu cara yang ditawarkan adalah dengan penyampaian lewat google form sehingga diperlukan adanya pelatihan pembuatan media pendukung pembelajaran berbasis google form, banyak manfaat yang bisa diperoleh dari pelatihan ini sehingga dengan guru maupun tenaga kependidikan mudah mengenal fungsi dan kegunaan dari google form

Kata kunci: media, pendukung, google form

#### *Abstract*

*During the online learning season, teachers make various efforts so that the delivery of learning materials can be easily accepted by students. Teleconferencing can be done via google or zoom,*  which cannot handle a wide variety of people from anywhere in one digital room. However, *teleconference provides a less than optimal role in learning, because in this case an extra large quota is needed, students with environmental conditions far from internet access will have difficulty participating in learning. The description of the existing partners, the location is far from the cellular operator, so to conduct a teleconference it is not optimal, the sound and picture are often broken. parents must come to school to submit assignments, take attendance, provide answers and others that are not conveyed by teleconference. One of the ways offered is by submitting via google form so that training is needed in making learning support media based on google form, many benefits can be obtained from this so that teachers and education personnel are easy to recognize the functions and uses of the google form*

*Keywords: media, support, google form*

# 1. PENDAHULUAN

Selama musim pembelajaran dalam jaringan (daring), guru melakukan berbagai upaya agar penyampaian materi pembelajaran dapat dengan mudah diterima oleh siswa [1]. Teleconference dapat dilakukan melalui google meet maupun zoom, yang mampu menyatukan

berbagai siswa dari manapun berada dalam satu ruangan digital. Namun teleconference memberikan peran yang kurang maksimal dalam pembelajaran, karena dalam hal ini diperlukan quota yang ekstra besar, siswa dengan kondisi lingkungan jauh dari akses internet akan kesulitan mengikuti pembelajaran [2].

Gambaran pada mitra yang ada, lokasi jauh dari operator seluler, jadi untuk melakukan teleconference kurang maksimal, suara dan gambar sering putus. Akhirnya orang tua harus datang sekolah untuk menyerahkan tugas, melakukan absensi, menyerahkan jawaban dan lainnya yang tidak tersampaikan secara telekonference

Permasalahan diatas, menjadikan guru harus berusaha mencari alternatif cara yang lain. Untuk mencapai tujuan pembelajaran yang baik bagi siswa maka perlu usaha yang inovatif yang mampu menciptakan kerjasama harmonis dalam. Salah satu cara yang ditawarkan adalah dengan penyampaian lewat google form [3]. Cara ini jauh lebih menghemat pemakaian quota internet. Lewat google form guru akan mampu membuat absensi siswa yang selanjutnya siswa dengan didampingi orang tuanya melakukan absesn lewat media handphone, data absensi selanjutnya tercatat dalam micosoft excel. Guru juga dapat membuat evaluasi berupa essay maupun pilihan ganda [4]. Sisi lain yang bisa dibuat pada google form adalah menciptakan penilaian soal jenis pilihan ganda secara otomatis, untuk kemudian data terindek pada Microsoft excel.

Diperlukan adanya pelatihan pembuatan media pendukung pembelajaran berbasis google form, banyak teknis yang bisa diperoleh dari pelatihan ini sehingga dengan demikian diharapkan guru maupun tenaga kependidikan mudah mengenal fungsi dan kegunaan dari google form. Media ini juga besifat dinamis , dimana informasi yang didalamnya dapat secara otomatis diupdate dengan cara menambahi, mengedit dan menghapus [5].

#### 2. METODE

Metode pelatihan dengan memberikan tutorial tatap muka langsung tentang google form yang meliputi langkah-langkah untuk masuk ke google form, menjelaskan komponenkomponen yang bisa dipakai, pemilihan template, menyediakan item pertanyaan dengan berbagai tipe inputan, pengiriman atau share pertanyaan dan mengelola database hasil inputan.

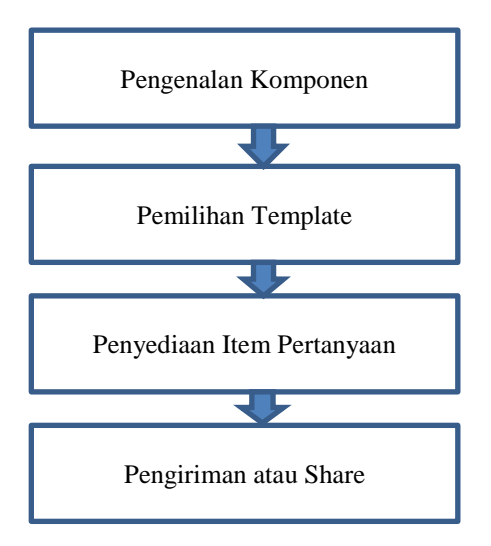

Gambar 1. Metode Pelatihan

## *2.1 Pengenalan Komponen*

Meliputi pengisian judul, deskripsi, komponen inputan berupa text, combo, multiple choice, check box, date and time

*2.2 Pemilihan Template*

Template merupakan bentuk isian yang telah disediakan oleh google form, user tinggal memilih satu template yang diiginkan

- *2.3 Penyediaan Item Pertanyaan* Pertanyaan perlu disusun dulu, untuk kemudian diklasifikasikan menjadi inputan berupa text, combo, data and time ataupun keterangan
- *2.4 Pengiriman atau share* Setelah semua sudah disusun langkan terakhir adalah pengiriman, google form akan menyediakan link yang selanjutnya bisa dishare ke responden

Adapun Tujuan ataupun capaian dari pelatihan ini adalah guru dan tenaga kependidikan mampu mampu menggunakan google form untuk melakukan berbagai pembelajaran maupun mengevalusi hasil pembelajaran secara mudah dan efektif.

# 3. HASIL DAN PEMBAHASAN

#### *3.1.Materi*

Penggunaan google form Google dapat disalurkan untuk berbagai keperluan, diantaranya untuk mengoleksi data kuesioner, mengumpulkan daftar siswa, atau menyusun alamat orang tua siswa dan keperluan lainnya. Google form sangat mudah pembuatannya, syarat wajib yang harus dipenuhi adalah memiliki akun email, berikut cara pembuatan google form

## 1.Pemilihan Template

Disediakan beberapa template bawaan pada lembar kerja google form, yaitu

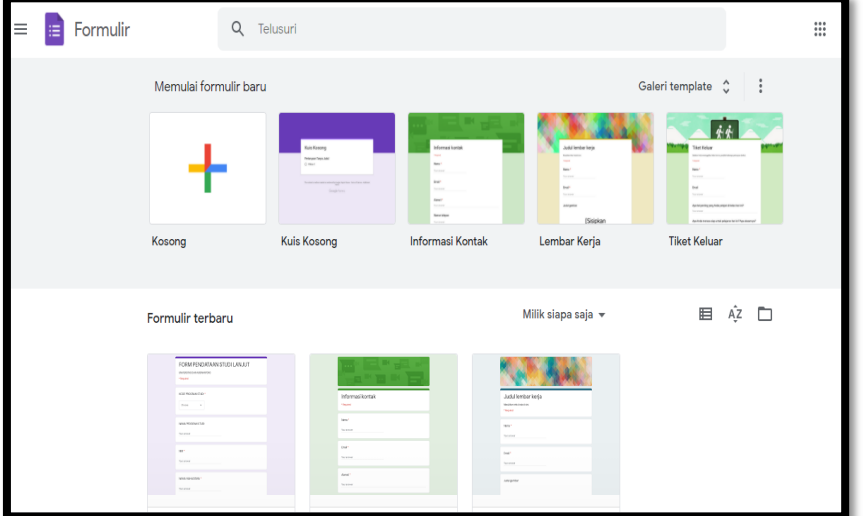

Gambar 2. Template google form

Template dapat disesuaikan dengan tema yang akan dipilih, template dapat dipilih dengan memperhatikan pula event acara yang akan dilakukan

2. Setelah salah satu template dipilih, selanjutnya mulai mengedit judul dan descripsinya

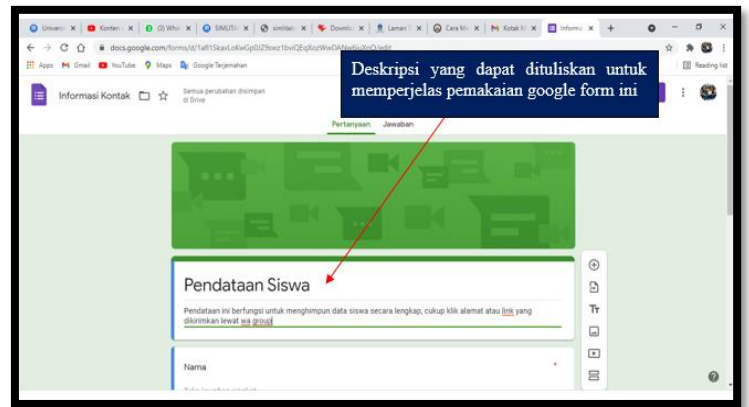

Gambar 3. Lembar penulisan judul deskripsi

Judul diberikan dengan menambahkan deskripsi mengenai form yang dibuat, sehingga pengguna dapat mengetahui maksud dan tujuan dari foggle form yang dibuat.

3 Selanjutnya memberi label nama siswa

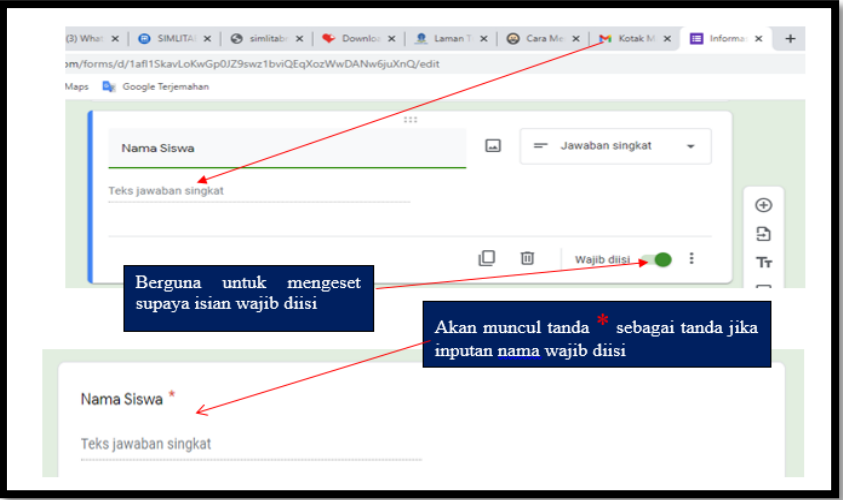

Gambar 4. Pemberian label nama siswa

4. Dilanjut inputan Tempat dan Tanggal Lahir

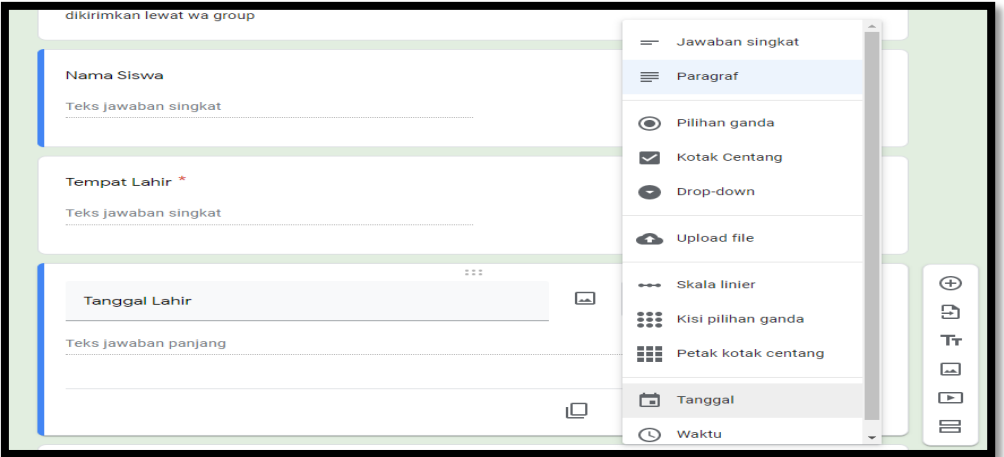

Gambar 5. Pemberian label dan isian tempat tanggal lahir

Supaya tidak menimbulkan arti yang salah, yaitu pengisian tanggal terkadang ada yang menggunakan format tanggal/bulan/tahun atau bulan/tanggal/tahun maka dapat digunakan format pilihan tanggal yang disediakan google form

4. Untuk inputan jenis kelamin menggunakan, inputan jenis pilihan ganda

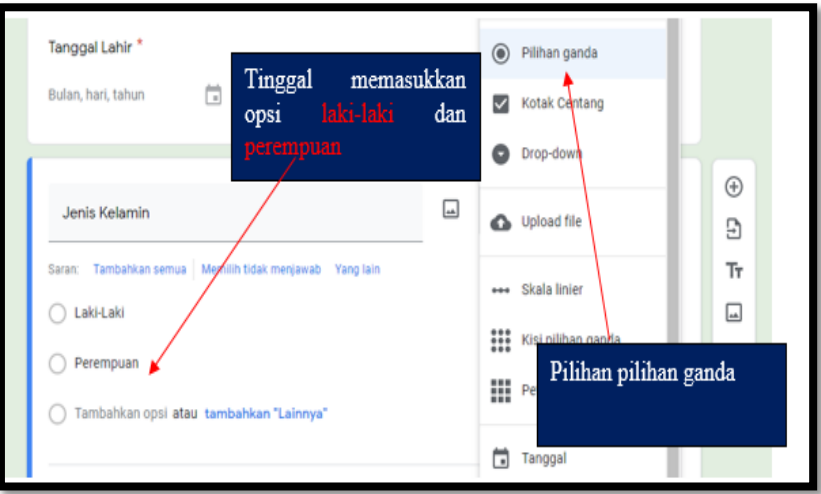

Gambar 6. Pemberian label dan isian tempat tanggal lahir

Begitu juga untuk jenis kelamin, inputan disediakan pilihan berupa option button, sehingga pengguna tinggal memilih option yang dikehendaki

5. Pengaturan Gambar pada header google form

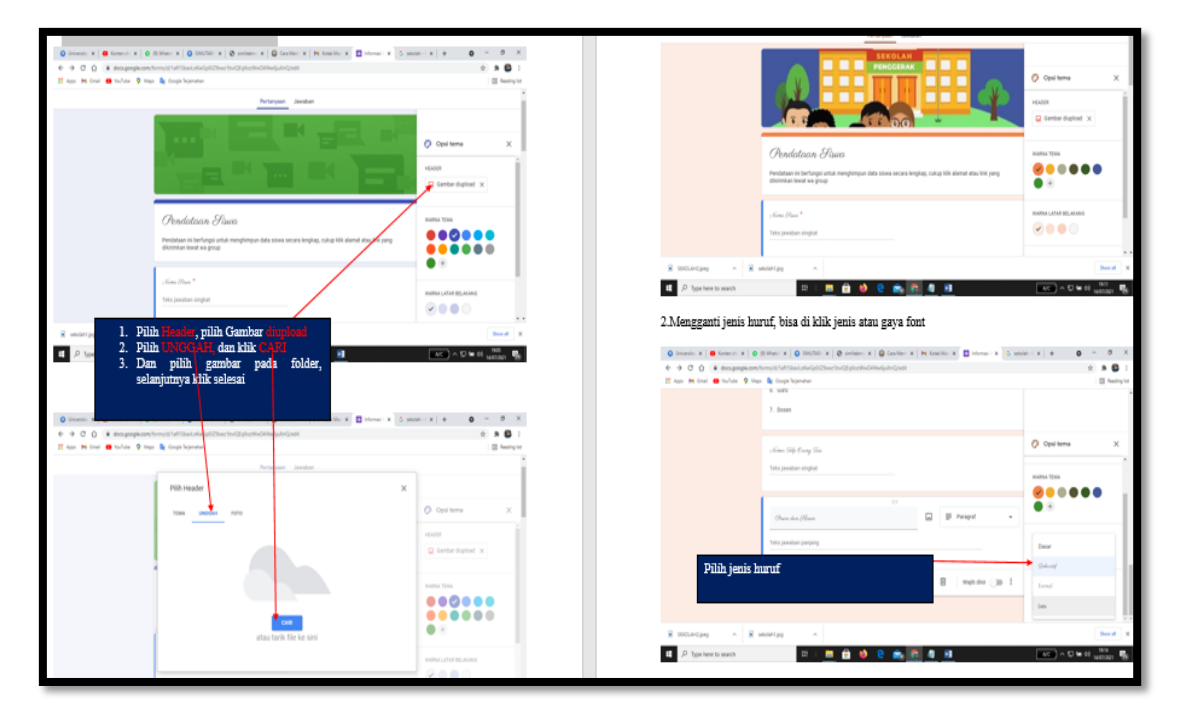

Gambar 7. Pemberian label dan isian tempat tanggal lahir

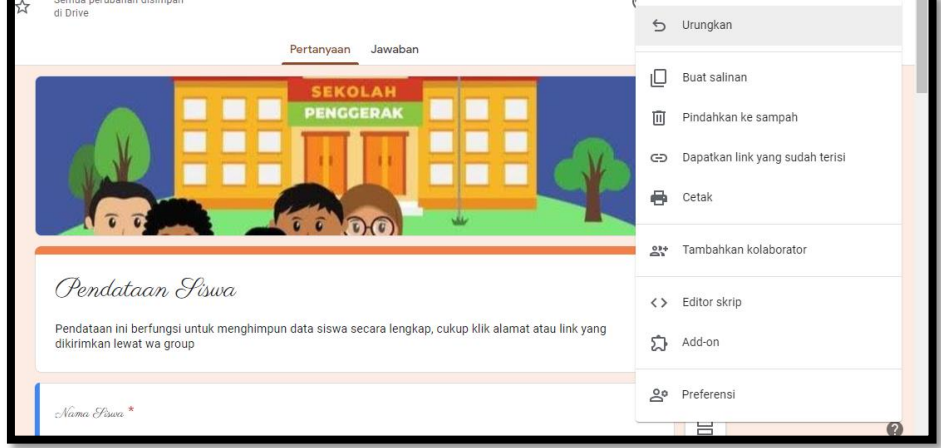

Gambar 8. Hasil akhir siap dishare

Pemberian gambar ditujukan untuk menarik minat pengguna dalam mengisi google form, selain itu gambar tersebut bertujuan untuk memperjelas tema atau tujuan isian yang ada dalam google form

#### *3.2 Hasil*

Berikut hasil yang didapatkan dari kegiatan pelatihan tentang Pembuatan Media Pendukung Pembelajaran Berbasis Google Form Pada Tk. Darma Wanita Salamsari Boja.

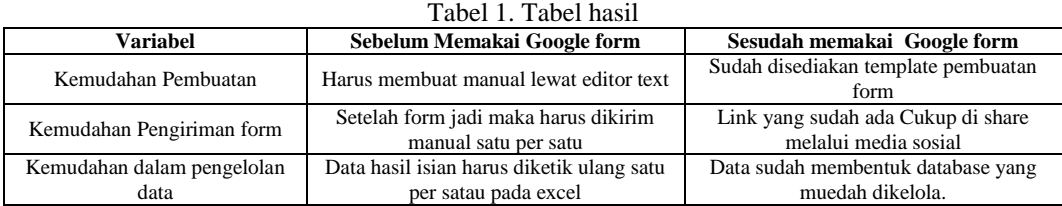

Berdasarkan tabel 1., dengan mengunakan google form sangat memberikan kemudahan dari berbagai asepk dianatarnya dari sisi pembuaatan, pengiriman form dan pengelolaan data.

#### 4. KESIMPULAN DAN SARAN

Media pendukung pembelajaran berbasis google form diperuntukkan untuk menghimpun data, sangat bermanfaat dalam mengimpun data siswa. Cukup dengan mengirimkan link isian ke responden, untuk selanjutnya responden dengan mudah mengisi keseluruhan kolom isian yang ada di dalamnya. Guru selaku pengelola akan dengan mudah menddapatkan data inputan dari google drive. Selanjutnya data yang dihasilkan dapat diolah untuk kepentingan selanjutnya.

#### UCAPAN TERIMA KASIH

Terima kasih kepada LPPM Universitas Dian Nuswantoro yang memberikan fasilitas dan pendanaan demi suksesnya Pelatihan Pembuatan Media Pendukung Pembelajaran Berbasis Google Form Pada Tk. Darma Wanita Salamsari Boja

## DAFTAR PUSTAKA

- [1] Indri Handayani, "Pemanfaatan Google Form Sebagai Pendaftaran TOEFL (Test of English as a Foreign Language) secara Online," 2018.
- [2] Muhammad Iqbal, "Penggunaan Google Forms Sebagai Media Pemberian Tugas Mata Kuliah Pengantar Ilmu Sosial," 2018.
- [3] Dwi Purwati, "Pengembangan Media Evaluasi Pembelajaran Sejarah Berbasis Google Formulir Di Sma N 1 Prambanan," 2018.
- [4] Pitoyo Budi Santoso, "Efektivitas Penggunaan Media Penilaian Google Form Terhadap Hasil Belajar Pelajaran," 2018.
- [5] Ni Wayan Switrayni, "Webinar Pengenalan Google Classroom dan Google Form Sebagai Media dan Aalat Evaluasi Pembelajaran Daring Pada MAsa Pandemi Covid-19," *JURNAL ABDI INSANI UNIVERSITAS MATARAM*, 2021.